## Meet 控制學生分享螢幕畫面或傳送即時通訊訊息

一、點擊主持人控制項。

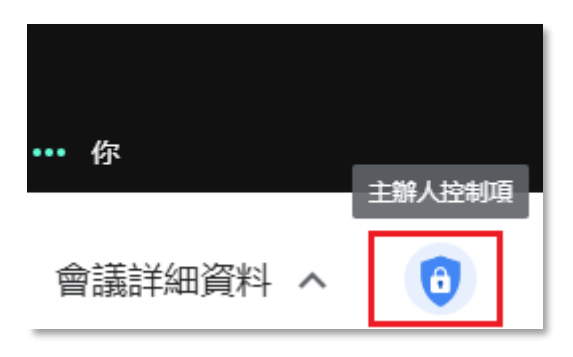

二、關閉分享螢幕畫面或傳送即時通訊訊息,學生就無法使用該功能。

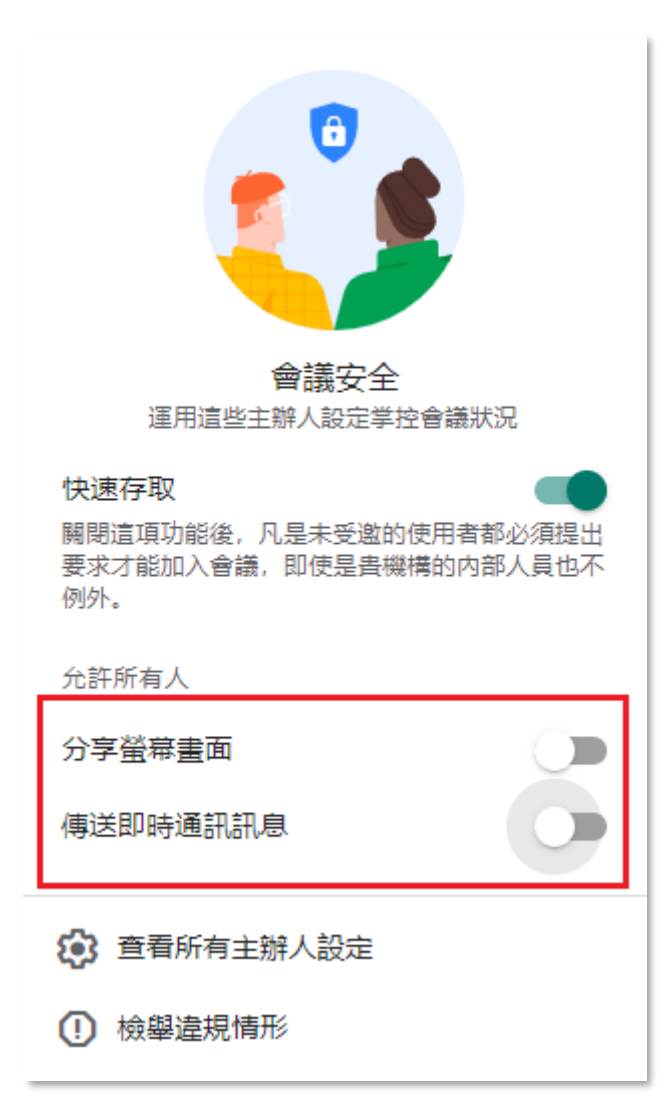